# う~ん納得、 そうだったのか !! たった 3時間の作業を1回実行 するだけで、 毎月30万円の収入 につなぐ驚愕の手法を

無料公開!

## ■免責事項■

本レポートでご紹介する内容は、個人の経験と分析の結果、安全かつ優良な情報を

──────────────────────────────────────────────

──────────────────────────────────────────────

まとめたものですが、必ずしもあなたの利益を保証するものではありません。

本書の内容により、いかなる損害が発生しましても一切の責任を負いません。

本レポートをダウンロードした時点で、あなたはこれに同意したものとします。

以上。

#### はじめに

【推奨環境】

このレポート上に書かれているURL はクリックできます。できない場合は最新の AdobeReader をダウンロードしてください。(無料) http://www.adobe.co.jp/products/acrobat/readstep2.html

この度は

## "う~ん納得、そうだったのか!! たった3時間の作業を1回実行するだけで、 毎月30万円の収入につなぐ驚愕の手法を 無料公開!"

をダウンロードして頂きありがとうございます。

HPをお持ちでない方でも、この手法で稼ぐ事が可能ですので、即、実行しましょう。

■■実行さえすれば、必ず稼げます! ■|

このメールを全て読まれたら即実践、早ければ2日後から報酬が貴方の口座に入ります。

皆さん、この金額が何かわかりますか?

4月:292,000円 5月:401,500円 6月:490,500円 7月:581,500円

合計:1,765,500円

------------------

私の給料?私の借金??

・・・いいえ、違います。

この驚愕の手法を使って、私が稼いだ金額です!

この手法を始めた初月、2ヶ月目、3ヶ月目と経つにつれて、 驚くほど!目を丸くするほどの金額が振り込まれていきます。

では、その驚愕の手法を完全公開いたします

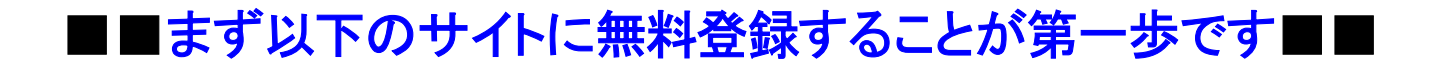

## ここからが、重要です!

〓〓〓〓〓〓〓〓〓〓〓〓〓〓〓〓〓〓〓〓〓〓〓〓〓〓〓〓

〓〓〓〓〓〓〓〓〓〓〓〓〓〓〓〓〓〓〓〓〓〓〓〓〓〓〓〓

★PCでも携帯でもアフィリエイト登録が可能、

#### 認証に携帯が必要となります。

『ハッピーメール』 **http://happymail.co.jp/?af6857850**

『ワクワクメール』 **http://550909.com/?f3111629**

『PCMAX』 **http://pcmax.jp/?ad\_id=rm187852**

『booiboo』 **http://www.booiboo.com/?Z4725342**

『メルパラ』 **http://meru-para.com/?mdc=991&afguid=1kizfi8caskae2h5ol6ddamdsf**

『Jメール』 **http://mintj.com/?mdc=991&afguid=1jcklaadl6gq227jbocb7w9pxh**

『イクヨクルヨ』 **http://pc.194964.com/AF1110720**

『YYC』 **http://www.yyc.co.jp/af/dd2ddf4f/**

上記8つのサイトは共に完全無料登録ですので、

## まったく貴方にはリスクがありません!

この8つのサイトだけで、最初の1ヶ月間で30万以上の

報酬を稼ぎだす事が出来ます。

それでは、ここから、詳しく説明いたします。

まず、 驚愕の手法とは、出会い系の

『友達紹介の高額キャッシュバック!』アフィリエイトを使い、

情報を伝えるだけで大金がザクザク入る方法です。

**・・え!?『出会い系??』** 

本当に大丈夫なの? あぶないんじゃないの?? と、 一瞬たじろぐ方もいるかもしれませんが まったく心配ありません!!

#### ≡≡≡≡≡≡≡≡≡≡≡≡≡

## 安心して下さい。

#### ≡≡≡≡≡≡≡≡≡≡≡≡≡

〓〓〓〓〓〓〓〓〓〓〓〓〓〓〓〓〓〓〓〓〓〓〓〓〓〓〓〓〓〓〓〓〓〓

☆なぜなら、タダの【アフィリエイトプログラム】から稼ぐからです☆

〓〓〓〓〓〓〓〓〓〓〓〓〓〓〓〓〓〓〓〓〓〓〓〓〓〓〓〓〓〓〓〓〓〓

~~~~~~~~~~~~~~~~~~~~~~~~~~~~

上記の8つのサイトは 非常に安心で優良なサイトなので 男性・女性共に登録は完全無料で、しかも、 後から何かの請求やリスクも負担もありません。

~~~~~~~~~~~~~~~~~~~~~~~~~~~~

上記のサイトは『先にポイントを購入してメールを送る』という 良心的なシステムを採用していますので、無料登録だけを実行していただき 利用さえしなければ、男性でも全くの完全無料ということになります。

もちろん、出会いが欲しくて利用すれば料金が必要になりますが・・・

すなわち

## これこそ、完璧に『0円ビジネス』という事になります。

~~~~~~~~~~~~~~~~~~~~~~~

でも、出会い系サイトに登録するのは気が引ける…、

という方 !!!

実は私もその一人でした。

しかし、本当にこれらのサイトは安心、優良サイトです。

登録後、あまりにも高収入にびっくりし、

「もっと早く登録すればよかった!』

と躊躇していたことを後悔したほどです。

それ程、このアフィリエイトは稼ぐ事ができるのです。

私の実績から申し上げていますので、

どうぞ、ご安心下さい。

そして、ぜひ、この『驚愕の手法』を使って どんどん稼いで下さい。

## ≪具体的な登録手順について≫

#### ≡≡≡≡≡≡≡≡≡≡≡≡≡≡≡≡≡≡≡≡≡≡≡≡≡≡≡

#### ★ PCでも携帯でもアフィリエイト登録が可能、認証に携帯が必要となります。

#### ★ アフィリエイト開始に年齢認証が必要なサイトもあります。

- 『ハッピーメール』 http://happymail.co.jp/?af6857850
- 『ワクワクメール』 http://550909.com/?f3111629
- 『PCMAX』 http://pcmax.jp/?ad\_id=rm187852
- 『booiboo http://www.booiboo.com/?Z4725342
- 『メルパラ』 http://meru-para.com/?mdc=991&afguid=1kizfi8caskae2h5ol6ddamdsf
- 『Jメール』 http://mintj.com/?mdc=991&afguid=1jcklaadl6gq227jbocb7w9pxh
- 『イクヨクルヨ』 http://pc.194964.com/AF1110720

『YYC』 http://www.yyc.co.jp/af/dd2ddf4f/

#### ≡≡≡≡≡≡≡≡≡≡≡≡≡≡≡≡≡≡≡≡≡≡≡≡

- 1. 上記URLをクリックして頂き、まずは無料会員登録を行って下さい。
- 登録の際、不正の番号登録を防ぐ為に携帯電話の番号認証がありますが
- 認証は、登録した携帯から指定の番号へ電話を掛ける事で、
- 全てコンピューターが行いますので、誰かと話ししたり、
- ややこしい手間などまったく掛かりません。
- ダイヤルすれば『確認致しました。』という、自動音声が流れ、
- それを聞いて頂くだけでホンの5~6秒で切れます。
- また、迷惑メールや電話連絡などの心配は一切ありません。
- 完全優良サイトのみ厳選したため、100%保証します。
- 実際、私の所にそのようなものが来た事は一度もありません。

無料登録が完了したら、『驚愕の手法』に取り掛かります。

登録後、再度先ほどのサイトトップページからログインして下さい。

メンバー専用ページのメニュー上部に【アフィリエイト】という所がありますので、

クリックしてプログラムに参加し、登録して下さい。

【アフィリエイト専用リンク】の下に書かれたURLが、「あなたの紹介用URL」になります。

「あなたの紹介用URL」を、パソコンのメモ帳にサイト名と一緒にコピー&ペーストして、 保存しておいてください。

通常の「あなたの紹介用URL」は下記のようになっているはずです。

------------------------------------------------------

- ・ハッピーメール:http://happymail.co.jp/?af●●●
- ・ワクワクメール:http://550909.com/?●●●
- ・PCMAX:http://pcmax.jp/?ad\_id=●●●
- ・booiboo:http://www.booiboo.com/?●●●
- ・メルパラ:http://meru-para.com/?mdc=●●●&afguid=●●●
- ・Jメール:http://mintj.com/?mdc=●●●&afguid=●●●

------------------------------------------------------

- ・イクヨクルヨ:http://pc.194964.com/●●●
- ・YYC:http://www.yyc.co.jp/af/●●●

それを以降でご紹介する、お金の掛からない広告宣伝方法を使って宣伝し、

一人でも多くの人に紹介して下さい。

貴方のURLから、無料登録された会員数に応じて

下記の通りの報酬が受け取れます。

≡≡≡≡≡≡≡≡≡≡≡≡≡≡≡≡≡≡≡≡≡≡≡≡

『ハッピーメール』 お一人の登録で4000円がもらえます。

『ワクワクメール』 お一人の無料登録で4000円(2012/12/31正午迄)がもらえます。

『PCMAX』 お一人の登録で4000円がもらえます。

『booiboo』 お一人の登録で550円がもらえます。

『メルパラ』 お一人の登録で2000円がもらえます。

『Jメール』 お一人の登録で2000円がもらえます。

『イクヨクルヨ』お一人の登録で5200円がもらえます。

『YYC』 お一人の登録で2000円がもらえます。

≡≡≡≡≡≡≡≡≡≡≡≡≡≡≡≡≡≡≡≡≡≡≡≡

繰り返しになりますが、迷惑メールや電話連絡などの心配は一切ありません。

完全優良サイトのみ厳選したため、100%保証します。

実際、私の所にそのようなものが来た事は一度もありません

また、出来るだけ8つのサイトをセットで掲載、宣伝する事をお勧めします。 8つを一緒に紹介する事で、収入金額が単純に2倍以上になります。 一人紹介者を獲得する毎に、23,750円 の報酬が発生する計算になります。

## 思い立ったが吉日です。

明日に先延ばしにしないで、今日、取り組みましょう!!

3. この『驚愕の手法』を完全コピーしてPDFを作成します

今、あなたが読んでいるこの「驚愕の手法」を、今度はあなたが配布します

この「驚愕の手法」をまるごとWordにコピーし、各8つのサイトのURLを それぞれ「あなたの紹介用URL」に変更してください。

「まるごとWordにコピー」の方法は、PDFのレポートの画面上で、 「Ctrl」+「A」で文章を反転させ、「右クリック」→「コピー」か「Ctrl」+「C」で コピーは完了です。その後、Wordを開き、「右クリック」→「貼り付け」か 「Ctrl」+「V」でコピーされます。

コピーしたWordの私の「紹介用URL」、例えば『ハッピーメール』でしたら、

・『ハッピーメール』 http://happymail.co.jp/?af6857850

となっていますが、<mark>2. 無料登録が完了したら、『驚愕の手法』に取り掛かります。</mark>でメモ帳に サイト名と一緒にコピー&ペーストして保存しておいた「あなたの紹介用URL」 に変更してください。

・『ハッピーメール』 http://happymail.co.jp/?af6857850 ↓「あなたの紹介用URL」に変更 ・『ハッピーメール』 http://happymail.co.jp/?af●●●

※●●●が、あなた固有の番号になり、この番号により識別されます。

また、タイトルがまったく同じでは都合が悪いので、あなたならではの オリジナリティあふれるタイトルに変更 しましょう。

ご参考までにタイトル案を挙げておきます。

・暑い夏を在宅ワークで吹っ飛ばせ!!3時間の我慢で30万円がフトコロに!!

・たった3時間で、ダンナの稼ぎを越える方法を教えます。

・少しの作業で大きな見返り!!睡眠時間を削っても納得の確かな方法とは?

なお、文書はWordで作成しますが、PDFファイルでご紹介しますので、 PDF作成ソフトをお持ちでなければ、下記の「プリモPDF」がお勧めです。

**●プリモPDF(無料)** 

http://www.xlsoft.com/jp/products/primopdf/index.html

プリモPDFはプリンターソフトとしてインストールされますので、

Word文書を開いた状態で、印刷メニューを開き、プリンターを選ぶドロップ

ダウンボックスで、普段お使いのプリンターではなく、「Primo PDF」を選んで 印刷ボタンを押すと、紙に印刷されずにパソコン上でWordファイルがPDF ファイルに変換されます。

作成されたPDFファイルのファイル名を「30man.pdf」のように半角英数で保存 しておいてください。

このPDFファイルが、あなたの紹介用レポートとなります。 また宣伝文(メール文)は私の使用しているものを あなた用に編集コピーして使って頂いて構いません。 有料にすると無限連鎖講(ねずみ講)を加入勧誘した行為に問われる 可能性がありますので、必ず無料配布にして下さい。

4. 『紹介自動構築プログラム』で紹介用レポートを宣伝します。

#### 『紹介自動構築プログラム』について説明します。

紹介自動構築プログラムで、あなたが登録した各サイトを宣伝する為の、 強力な宣伝ツールとなる『完全自動化システム』を準備していきます。

このシステムを使うと、広告宣伝をした後、情報請求⇒情報(マニュアル) 送付【自動返信】⇒紹介者があなたのURLから

各サイトに登録(あなたに紹介報酬が発生)までを自動で行います。

では早速、自動化システムの作成に取りかかります。

≡≡≡≡≡≡≡≡≡≡≡≡≡≡≡≡≡≡≡≡≡≡≡≡≡≡≡≡

★PDFファイルダウンロードURLの作成★

1)『FC2無料ホームページ』に作成したPDFファイルを置いておきます。

http://web.fc2.com/

2)「新規登録」から登録を行います。

登録時のアドレスはYahooなどのフリーメールでOKです。

3)ホームページの作成

FC2IDホーム画面の[サービス追加]→ホームページの[サービス追加]をクリック

[無料ホームページ登録]をクリック後、必須項目を入力し作成完了です。

ホームページのタイトルはあなたの紹介用レポートのタイトルにしましょう。

4)紹介用レポートPDFのアップロード

ホームページの管理画面の「ファイルのアップロード]→[ファイルを選択]をクリックし

紹介用レポートPDFを選択後、[ファイルのアップロード]をクリックすると完了です。

管理画面トップの登録情報にあるURLが<mark>あなたの紹介用ファイルダウンロードURL</mark>です

http://●●●.web.fc2.com/●●●.pdf

### ★フォームの作成★

1)『FormMan』という自動返信メールを無料で使えるサイトを使用します。

http://my.formman.com/

2)無料版の「新規登録」を行います。

登録時のアドレスはYahooなどのフリーメールでOKです。

そこから「申込フォーム」を作るのです。

↓↓↓こんな感じのフォームです。

http://my.formman.com/form/pc/wSjrGLIrRgKWBgRg/

3)フォームを作成します

[フォーム一覧]→[フォームリスト]→[新規作成]

テーマは後程好きなデザインを選んで下さい。

タイトルをクリックし、あなたの紹介用レポートのタイトルを入力します

次に項目を3つ作成します。

■説明文の作成■

面倒な方は下記文章をコピー&ペースト(貼付け)して下さい。

項目名のところでスペースを1度押し[空欄]を作り、タイプ選択で[注釈エリア]を選び 追加します。

詳細をクリックし、注釈の部分に以下の《コピーはここから》と《コピーはここまで》の

間の文章をそのままコピー&ペースト(貼付け)してOKを押して下さい。

もちろんあなたのオリジナル文章でも結構です。

#### 《コピーここから》

完全無料です ! お金と遠慮はいりません ! !

ただし、お金が好きな人は今すぐページを閉じてください!!

お金を嫌いになるかも知れません・・・。

この方法を知ってしまうと、ネットで簡単にザックリ ! ゴッソリ ! お金を稼ぐ事ができてしま います。

『無料』『誰でも』『外に出ず』『簡単』『合法的』『安全』にです。

私は今までネット上にある情報商材を全部で6品、計8万円分程買いました

中には航空機チケットを転売するような違法なモノや、保証人ビジネスのような

恐ろしい内容のモノがありました。

安全そうなモノもありましたが、私には難しくて理解できず、結局作業にとりかかれないま までした・・・。

「結局ネットじゃ知識のあるヤツか、アクどいヤツしかかせげないっしょ・・・。」

そのように思っている方は是非読んでみてください!

素晴らしい方法で、ものスゴく簡単 ! 今までにないオリジナルです。

この方法を試して1ヶ月で月収30万程になりました!今では平均月収76万です!!

この方法はPCで文字が打てる方なら誰でも実践できます。ものスゴく簡単です。

法律にはもちろん触れません。

ゆっくりやっても2時間ほどの作業でセット完了!

あとはほとんどほったらかしでOKです^^

この方法が面倒くさいと思う方は、結構ヤバイですよ(笑)

ネット副業はやれば必ず(必ずとは絶対です!)稼げるんです。

それでもまだ貴方は目の前のお金を指を咥えて見ているだけですか?

情報が欲しい方は下記フォームよりお気軽にお申込ください。完全無料です

ニックネームとメールアドレスを入力するだけでOK!!

#### 《コピーここまで》

■名前の項目の作成■

項目名に[お名前」と入力し、タイプ選択のところで[テキスト]を選び追加します。 ■メールアドレスの項目の作成■

項目名に[E-Mail]と入力し、タイプ選択のところで[E-Mail(自動返信設定付き)]を 選び追加します。(確認フォームの有無は任意です)

以上の項目が作成しましたら名前とアドレスに入力必須チェックを入れて下さい。

フォーム確認後、保存ボタンをクリックします。

フォーム一覧に戻りご自分のURLでフォームを確認して下さい。

以上であなたの宣伝用サイト(簡易ホームページ)が完成しました。

4)返信メールを設定します。

フォームからの申込みへ自動的に返信メール送信を設定します。

先程登録したフォームの編集画面から「フォーム設定」→「送信データとメール設定」の

[自動返信メールのSubject]と[自動返信メール挿入コメント]を入力します。

Subjectには『ダウンロード申請ありがとうございます』や

あなたの紹介用レポートのタイトルを入力します。

自動返信メール挿入コメントには以下の《コピーはここから》と《コピーはここまで》の

間の文章をそのままコピー&ペースト(貼付け)し、ダウンロードURLは

あなたの紹介用ファイルダウンロードURLに変更して下さい。

あなたの紹介用ファイルダウンロードURLはP12でアップロードしたPDFのURLです

http://●●●.web.fc2.com/●●●.pdf

文章はあなたのオリジナル文章でも結構です。

入力後、「文章全ての設定を保存」→「上書き保存」をクリックし完了です。

### 《コピーここから》

このたびは【"う~ん納得、そうだったのか!! たった3時間の作業を1回実行するだけで、 毎月30万円の収入につなぐ手法を無料公開!"】のダウンロード申請いただき、 誠にありがとうございます。

このメールは送信専用アドレスから送信されております。返信は届きません。

以下URLよりダウンロードいただけます。

⇒ http://nobtarian.web.fc2.com

たった3時間の簡単な作業です。

すぐに実行していただき、早く毎月30万円を手にしてください!

《コピーここまで》

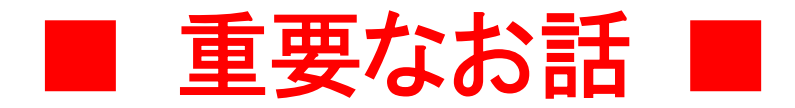

今回、ご紹介した8つのサイトは、口コミや広告でお客様を集めてられており その口コミのひとつの方法として、アフィリエイトで集客をされています。 当然のことながら、サイト運営の方々が集めておられるのは、 「お金を稼ぐことを目的としている方」ではなくて、 「出会いを求めている方」を集めておられます。

──────────────────────────────────────────────

よって、あなたがアフィリエイト目的だと判断された場合、会員を紹介しても、 報酬を得られないシステムになっていますので、必ず、作業後に各サイトで プロフィール設定と年齢確認をしていただき、最低5日程度で以下のような 利用していただけますようお願いいたします。

男性の場合

「メル友募集」や閲覧などを行って初回無料ポイントを全て消費する

女性の場合

「メル友募集」などに書き込み後、メールを送信してきた男性2人以上に 適当に返信する

もしあなたが、出会いを求められておられるのであれば、その選択肢のひとつ としてご紹介した8つのサイトをご利用することをお勧めいたします。

──────────────────────────────────────────────

#### ★最後に宣伝のための極めて大切なノウハウのご紹介です★

───────────────────────────────────

無料で広告宣伝ができる画期的サイトです。

□■ Circle Net(サークルネット)

http://www.11396.net/?CID=klgbank

今国内で最も斬新で強力な最新型広告ネットワークサイトです。

広告費を使うことなく、無料で半永久的に宣伝することが可能になるのです。

しかもこの掲示板を見る人は真剣に新しい情報を求めている人ばかりです。

───────────────────────────────────

ビジネスに強く関心のある人達に対して宣伝が出来る訳ですから

その宣伝効果は計り知れません。

宣伝サイト『もっとアクセスUP』への登録も有効です。

#### ▼▼登録はこちらです。▼▼

無料でHPに1日2000人以上集客できる凄い機能です。

http://accessup.goldcows.com/signup.php

<このツールの特徴>

1)完全無料で使えます。

2)登録すると500ポイント(=500アクセス)のボーナス。

3)オートサーフ(自動運転、自動巡回)なので、ほったらかしでもポイントアップ

4)もの凄く消化率が高いので、アクセスも急上昇!

※登録方法

登録画面で、必要事項を記入して一番下の「登録」ボタンから登録をして下さい。

登録完了後に、このページ上部中央にある「サーフ開始」をクリックしてください。

開いたページで、登録した「メールアドレス」と「パスワード」を入力します。

認証コードは、デジタル数字をそのまま記入して、「ログイン」ボタンをクリックします。

これで、PCをつけている間中、あなたのHPは誰かにみられています。

魅力的なタイトルで、目を引きましょう!

PDFファイルなどで無料レポートサイトで紹介する方法です。

───────────────────────────────────

お勧めは

『激増』 http://www.gekizou.biz/

『info-zero』 http://info-zero.jp/

上記2つのサイトは、フリーメールで登録可能です。

まずは、2つのサイトに紹介用レポートを登録しましょう。

──────────────────────────────────────────────

参考になる無料レポートです。宣伝に効果的なレポートをリストします

↓↓↓

■無料で5万5千人に広告配信する方法

⇒http://urx.nu/2xpx

■ブログやサイトが1週間で10倍!さらに無料で広告をかけ相乗効果を生み出す裏技!!

──────────────────────────────────────────────

⇒http://urx.nu/2xp0

■アフィリエイター必見!アクセスアップ術

⇒http://urx.nu/2xpd

■人気ホームページランキングを使ったアクセスアップ完全攻略ガイド

⇒http://urx.nu/2xpq